## **ESR7750**

# Dual Band Concurrent AP Router Quick Start Guide

To activate WPS, you need to press WPS button in accords to the following rule.

2.4GHz: press WPS button 0-5 secs 5GHz: press WPS button 6-n secs

### **Prerequisites:**

- A standard CD-ROM drive
- ADSL / Cable Modem with RJ45 port.
- PC or Notebook with Ethernet network interface.
- Standard Web Browser
- CAT 5 network cable(s), RJ45 port on PC/Notebook.

#### STEP 1

Power up 7750. Please wait until WLAN starts blinking.

#### STEP 2

Insert Wizard CD into your CD-ROM drive.

The Wizard should start in a few seconds. If Wizard does not start automatically, please browse the CD and Click on **%ndex.html**+to activate SMART WIZARD.

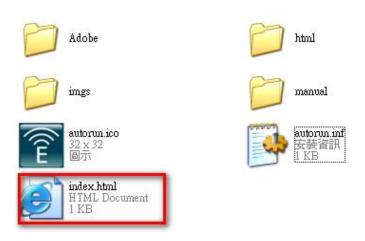

**Smart Wizard** 

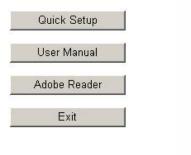

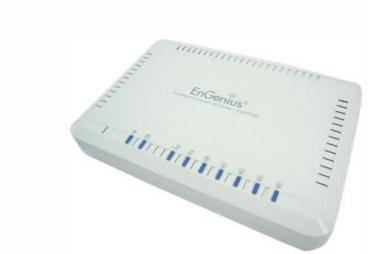

Please click on [Quick Setup] and follow the instructions given to complete the device initiation configuration.

Thank you for choosing **EnGenius**.